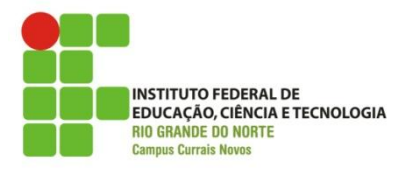

## **CURSO TÉCNICO INTEGRADO EM INFORMÁTICA DISCIPLINA REDES DE COMPUTADORES E APLICAÇÔES PROF. DIEGO PEREIRA**

## **TRABALHO PRÁTICO**

## **Contextualização:**

A empresa Network Telecom trabalha com infraestrura de redes e telecomunicações. Atualmente está instalada apenas no estado do Rio Grande do Norte, sendo sua matriz em Natal e duas filiais em São Gonçalo do Amarante e Macaíba.

Na matriz, onde o fluxo de pessoas e dados é maior, foi necessário trabalhar com uma infraestrurura mais robusta e flexível, por isso lá encontra-se instalado o CPD (Central de Processamento de Dados). Neste setor estão instalados e em pleno funcionamento três servidores, ambos exclusivos da intranet da empresa. Por motivo de escolha do administrador, o servidor DNS, único da instituição foi colocado em um rede exclusiva, já o DHCP e HTTP estão na mesma rede. Como ocorre diversas reuniões com empresas diariamente, foi adotado uma rede sem fio aberta no auditório da empresa, diante da necessidade de conexão principalmente por parte dos clientes. O administrador também optou por uma rede distinta para o setor de pagamento no intuito de aumentar a segurança e dificultar possíveis violações.

Conectados a matriz está uma filial em Macaíba, esta com uma nova rede local estruturada e um servidor próprio com os serviços DHCP e HTTP. Já a unidade de São Gonçalo trata-se apenas de um escritório que serve de apoio aos vendedores e atendimento aos clientes.

Utilize o simulador de redes Packet Tracer para criar o cenário proposto (Figura 1) da infraestrutura da empresa Network Telecom, conforme as instruções a seguir:

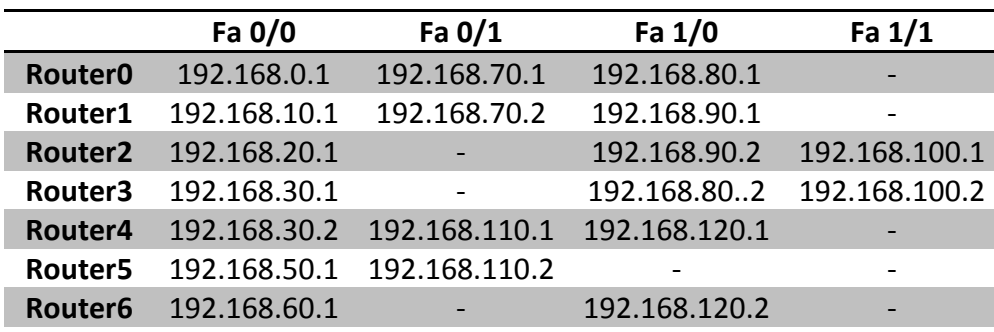

1) Os endereços das interfaces de rede dos roteadores estão de acordo com a Tabela 01.

## **Tabela 01- Endereços IP das Interfaces dos Roteadores**

2) Os endereços estáticos presentes no cenário estão configurados conforme a Tabela 02.

2.1) Todas as máscaras de rede obedecem o mecanismo de endereçamento *Class Full*.

2.2) O único servidor DNS da infraestrutura é o presente na Rede 0 (Zero).

| <b>Dispositivo</b> | <b>Endereço IP</b> |
|--------------------|--------------------|
| <b>ServerDNS</b>   | 192.168.0.2        |
| <b>ServerHTTP</b>  | 192.168.20.3       |
| <b>ServerDHCP</b>  | 192.168.20.2       |
| PC5                | 192.168.50.2       |
| PC6                | 192.168.50.3       |
| <b>ServerGeral</b> | 192.168.60.2       |
|                    |                    |

**Tabela 02 - Endereços Estáticos**

3) Todo o processo de roteamento é baseado em rotas estáticas e no protocolo de roteamento dinâmico RIP versão 1.

3.1) Fazem uso de roteamento estático os dispositivos Router4, Router5 e Router6, sendo que os dois últimos trabalham exclusivamente com esta forma de roteamento.

3.2) Os demais roteadores trabalham exclusivamente com roteamento dinâmico, sendo o protocolo adotado, conforme dito anteriormente, RIP versão 1.

4) Ao finalizar as configurações, todas as estações e servidores presentes na rede terão que obrigatoriamente ser capazes de se comunicar com qualquer estação, independente da localização, caso isso não seja possível, implemente a solução e faça uma breve texto descrevendo a estratégia adotada e o motivo pela qual a comunicação não estava ocorrendo.

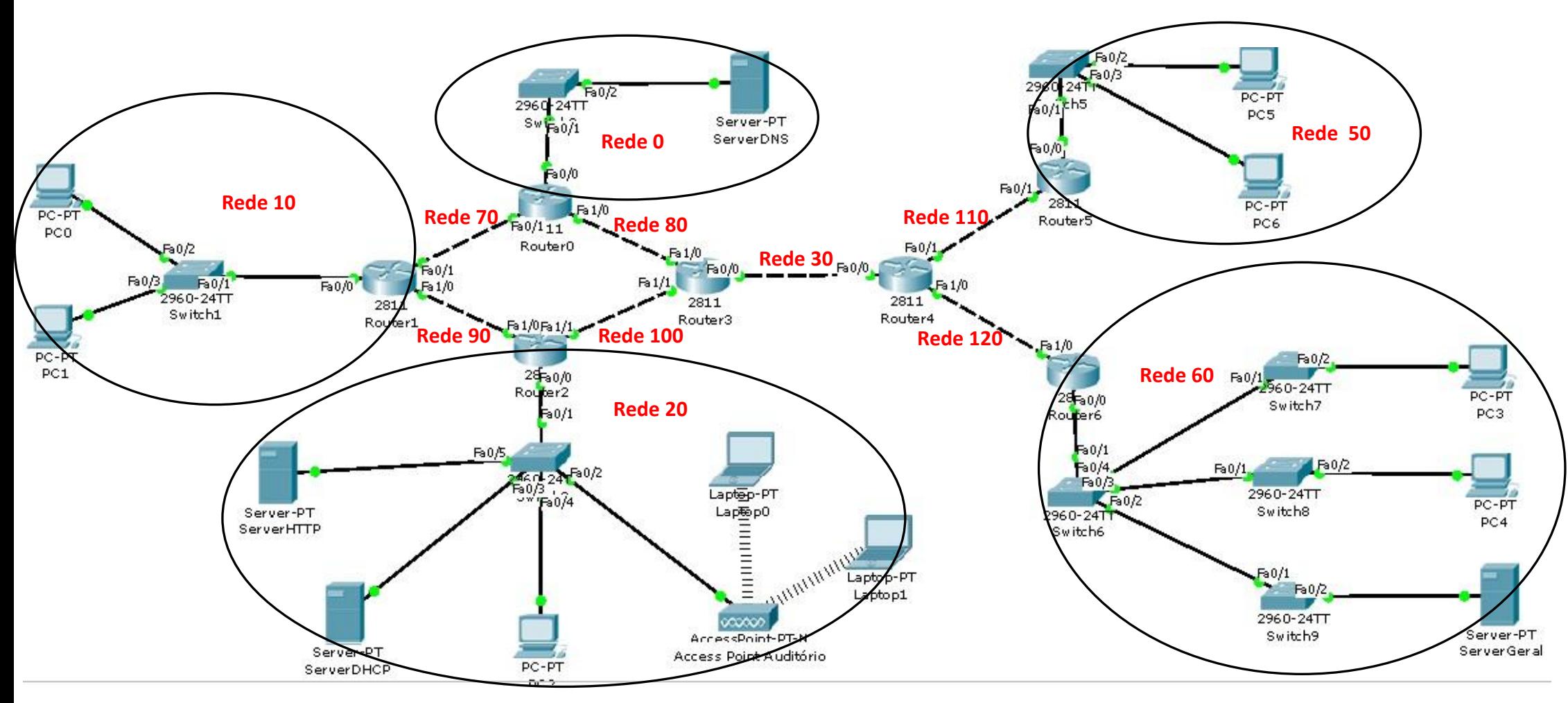

**Figura 1 - Cenário Proposto**